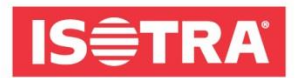

# **NASTAVENÍ PŘIJÍMAČE ISOTRA BASIC**

### **Instalace:**

### **1) Programování**

Pokud do 10s nedojde k činnosti, motor automaticky opustí programovací režim.

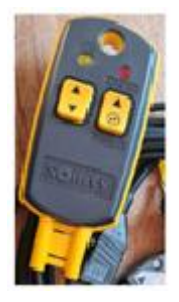

K motoru připojte přijímač a k přijímači montážní kabel nebo přímo přívod 230V (!! Přívod el.proudu ještě nezapínat).

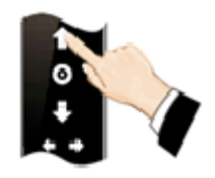

Stiskněte šipku nahoru a podržte ji po dobu 3s.

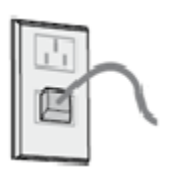

Nepouštíme tlačítko ovladače a zapneme montážní kabel, případně jistič pro danou žaluzii.

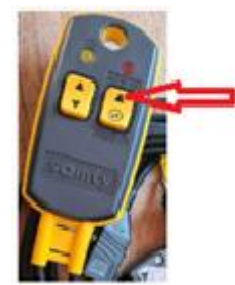

Tlačítko pro trvalé sepnutí 230V (kontrolka RTS/IO musí svítit).

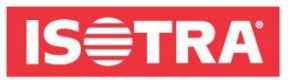

### **NÁVOD – ELEKTROPŘÍSLUŠENSTVÍ**

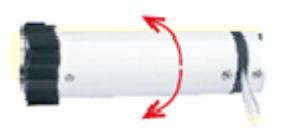

Motor provede jeden krok, poté můžete pustit tlačítko ovladače (necháte zapnutý montážní kabel nebo jistič).

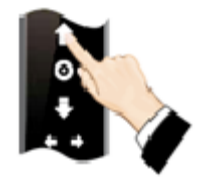

Stiskněte šipku nahoru do 10s od předchozího kroku (pokud nestihnete, tak zopakujte postup od začátku).

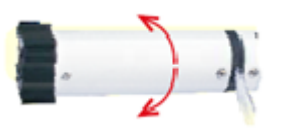

Motor provede jeden krok a programování je u konce.

### **2) Změna směru**

Změňte směr otáčení motoru, pokud se motor otáčí opačně.

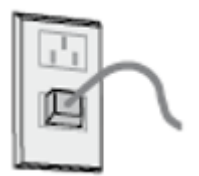

Zapněte motor.

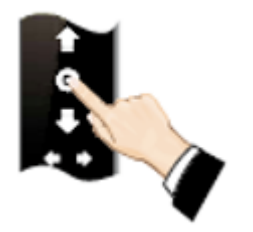

Stiskněte "STOP" na programovém vysílači po dobu 5s.

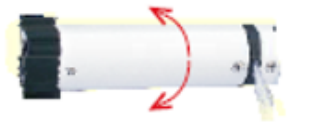

Motor provede jeden krok, další krok proveďte do 10s.

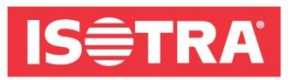

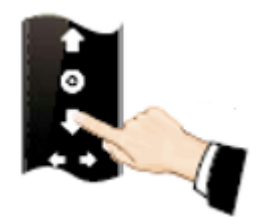

Stiskněte šipku dolů.

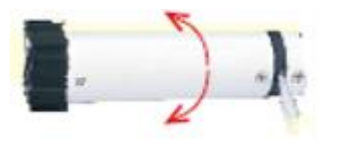

Motor provede jeden krok a směr se změnil.

### **3) Přesné nastavení oblíbené mezní polohy**

Pokud do 30s nedoje k činnosti, motor automaticky opustí programovací režim.

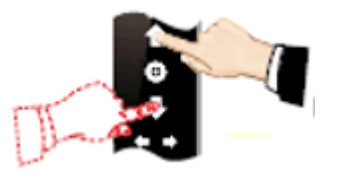

Stiskněte šipku "nahorů/dolů" a držte, dokud motor nedosáhne požadované polohy.

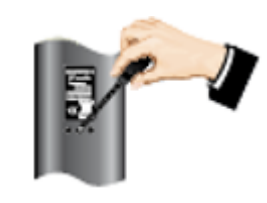

Stiskněte "PROG".

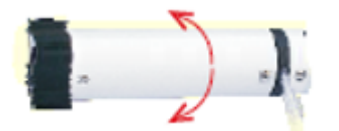

Motor provede jeden krok a je připraven na přesné nastavení plochy.

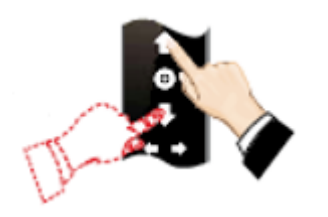

Tiskněte šipku "nahoru/dolů" a upřesňujte požadovanou polohu.

Validity of the manual: 5.5.2023 3

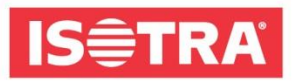

## **NÁVOD – ELEKTROPŘÍSLUŠENSTVÍ**

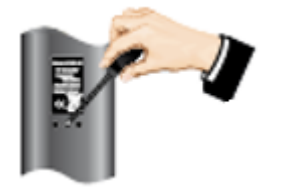

Stiskněte "PROG", čímž uložíte mezní polohu.

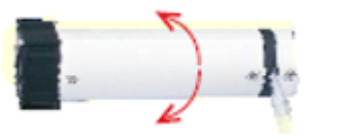

Motor provede jeden krok a nastavení je hotovo.

### **4) Zrušení oblíbené mezní polohy**

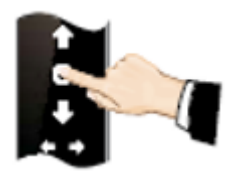

Stiskněte "STOP".

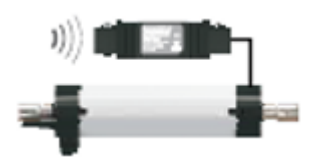

Motor se přesune do oblíbené mezní polohy.

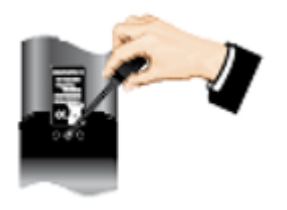

Stiskněte a držte "PROG" na dálkovém ovladači po dobu 7s.

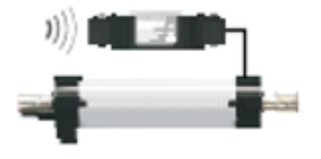

Motor poprvé cukne za 1s, znovu cukne za 7s a tím je potvrzené zrušení.

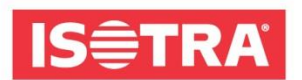

#### **5) Změna krokového chodu na nepřetržitý chod**

Krokový chod je nastaven jako základní, změnu lze provést dle potřeby. Pokud není dokončeno nastavení horní a dolní mezní polohy nebo pokud je motor v módu přesného nastavování, bude nastaven pouze krokový chod.

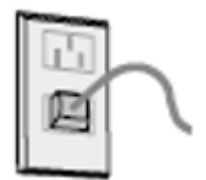

Zapněte motor.

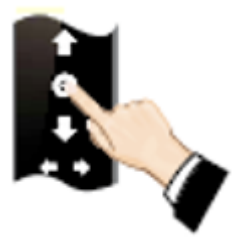

Stiskněte "STOP" na programovém vysílači po dobu 5s.

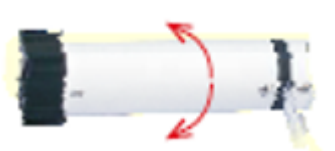

Motor provede jeden krok, další krok proveďte do 10s.

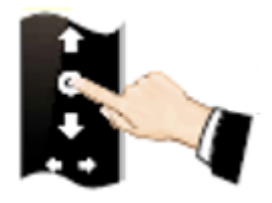

Stiskněte "STOP".

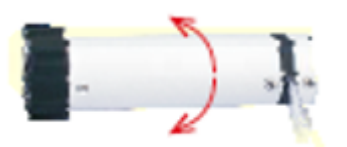

Motor provede jeden krok a provede se změna.

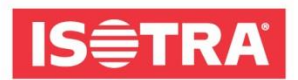

### **6) Přidání nového vysílače – kopírování kanálů**

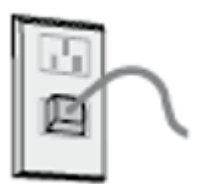

Zapněte motor.

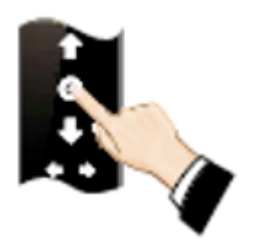

Stiskněte "STOP" na programovém vysílači po dobu 5s.

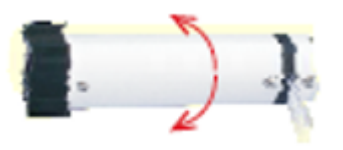

Motor provede jeden krok, další krok proveďte do 10s.

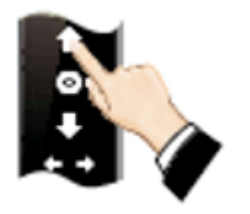

Stiskněte šipku nahoru **na novém ovladači.**

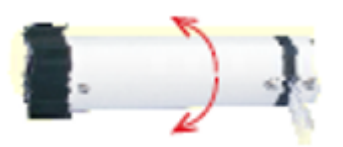

Motor provede jeden krok a směr se změní.

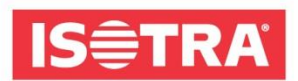

### **7) Smazání paměti jednoho kanálu**

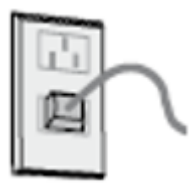

Zapněte motor.

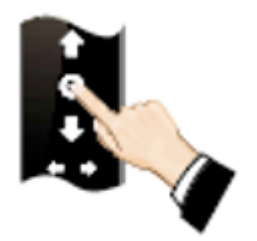

Stiskněte "STOP" na programovém vysílači pro dobu 5s.

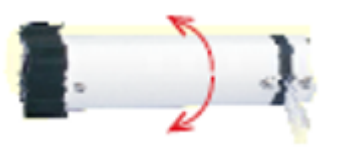

Motor provede jeden krok, další krok proveďte do 10s.

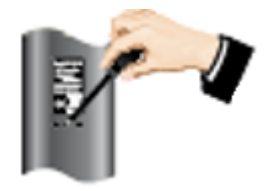

Stiskněte "PROG".

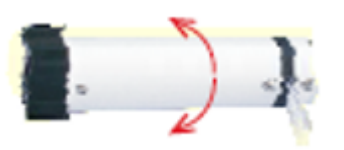

Motor provede jeden krok a smaže se paměť jednoho kanálu.

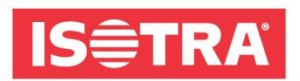

### **8) Smazání všech pamětí**

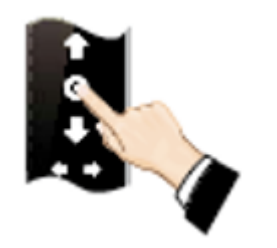

Zapněte motor, stiskněte "STOP" na programovém vysílači po dobu 5s.

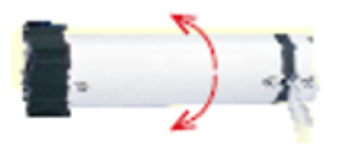

Motor provede jeden krok, další krok proveďte do 10s.

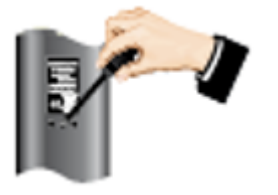

Stiskněte "PROG" po dobu 7s.

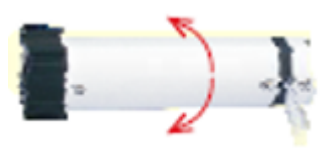

Motor provede dva kroky během 1s.

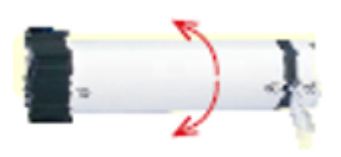

Motor provede jeden krok během 7s – všechny paměti se vymažou.